# TK  $2OOO/H$ rirtema operacional em dirco

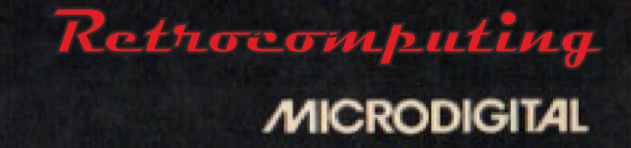

# INTERFACE DO CONTROLADOR DE DISCO

# **ÍNDICE:**

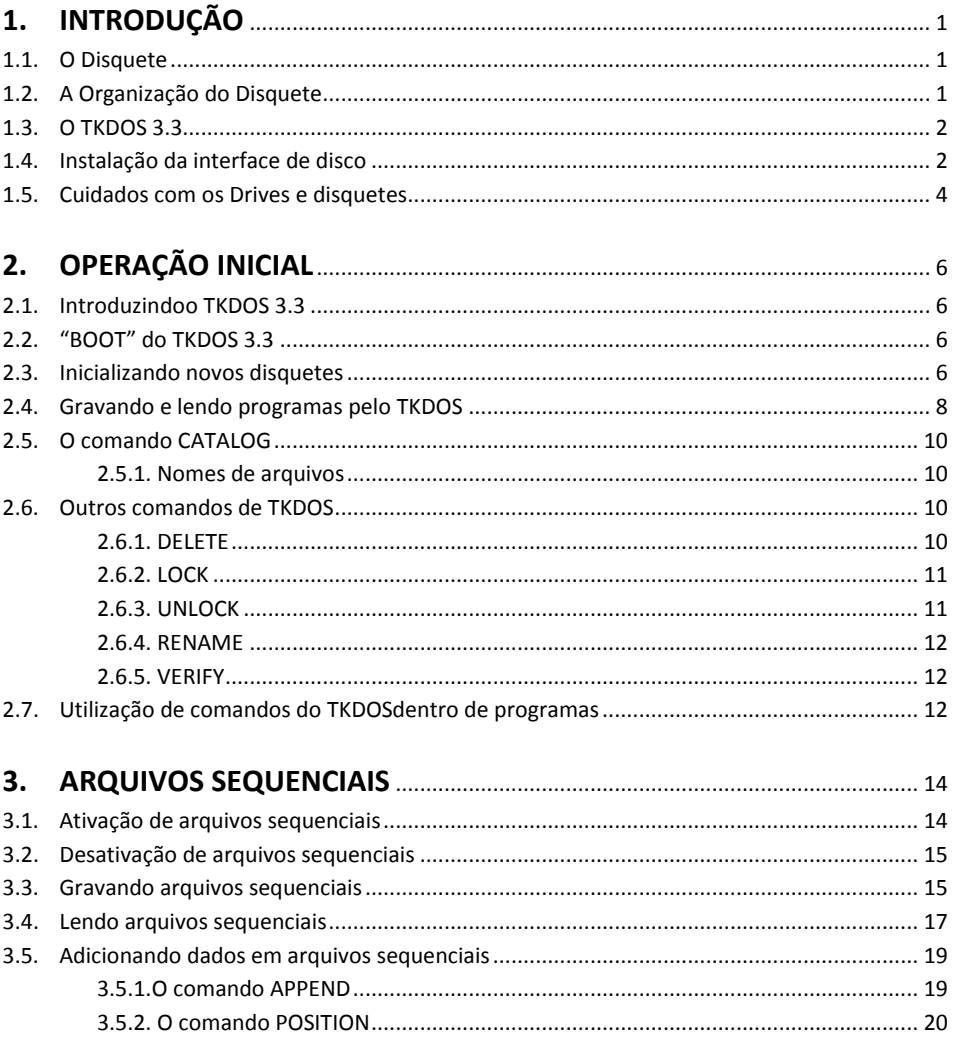

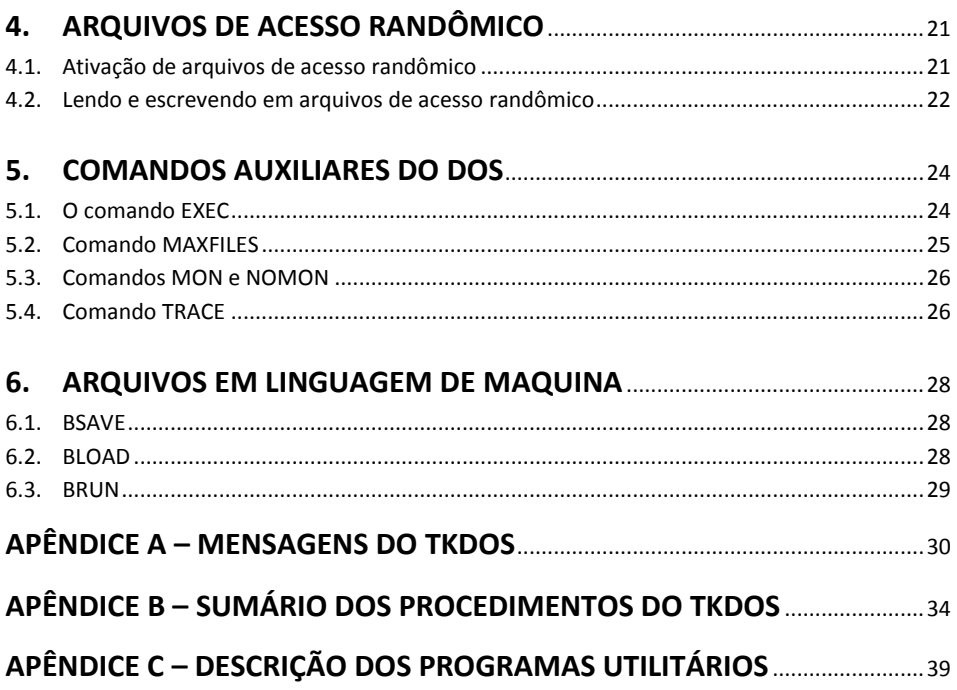

# 1.INTRODUÇÃO

O Sistema Controlador de Disco possibilita o armazenamento e acesso a informaçõese programas numa velocidade superior aos métodos convencionais, ampliando assim a performance do sistema.

# 1.1. O Disquete

Com a necessidade da criação de um sistema de armazenamento de dados preciso e rápido e também graças aos sucessos contínuos da tecnologia, chegou-se a criação do disco flexível. Este disco é revestido de materialmagnético e requer ouso de unidades especialmente desenvolvidas paraacessar informações nele contidas, os disk drives ou unidades de discos.

# 1.2. A Organização do Disquete

Para se tornar possível o armazenamento de informações no disco é necessário que, antes de operá-lo, haja uma organização do disco. Destaforma o computador, ao acessar o disquete, para leitura ou para gravação de informações, pode se referenciar dentro do disco da mesma forma quenum armário com divisões, prateleiras etc.

Esta organização é alcançada com a formatação do disco, que define o disquete com 35 trilhas concêntricas numeradas de 0 a 34 a partir da borda externa em direção ao centro, cada uma delas dividida em 16 setores numerados de 0 a 15, conforme mostra a figura 1.

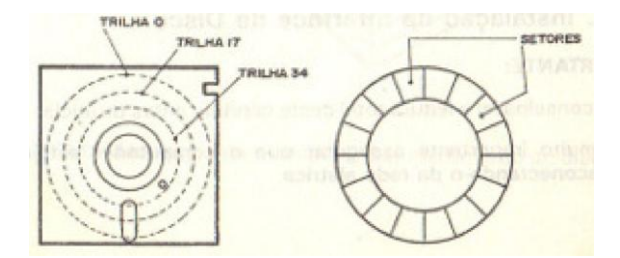

### **Figura 1**

# 1.3. O TKDOS 3.3

Acompanhando a interface de disco, é fornecido um disquete denominado MESTRE. Este disquete contém programas especiais que permitem aocomputador usar o disk drive, além de alguns programes utilitários.

O programa central, o mais importante no disco mestre, é denominadoTKDOS 3.3 (DOS equivale a DISK OPERATIONS SYSTEM). O TKDOS é o programa que formaliza as interações entra o computador e o disk drive.Uma vez introduzido na memória, ele habilitará uma série de novos comandos, que se constituirão em ferramentas importantes no manuseio dos disquetes.

Na borda do disquete MESTRE existe um selo de proteção. ESTE SELO NÃODEVERÁ SER RETIRADO, pois cobre uma cavidade especial que, quando tampada, impede que se grave no disquete, protegendo-o assim contradanos. Caso seja necessário gravar, é aconselhável adquirir outro disquete e seguir as instruções contidas neste manual.

**selo de proteção**

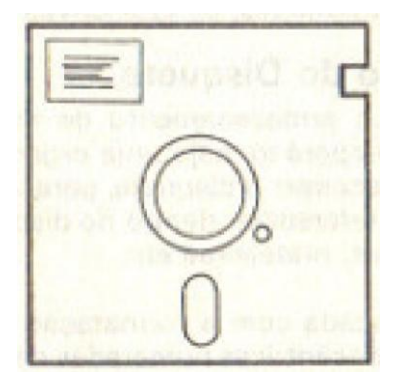

### **Figura 2**

# 1.4. Instalação da Interface de Disco

### **IMPORTANTE:**

1) É aconselhável a leitura total deste capítulo antes de iniciar a instalação.

2) É muito importante assegurar que o **computador esteja desligado, desconectando-o da rede elétrica.**

O material necessário para a instalação da interface de disco é:

- a. O disk drive, com 6 respectivo cabo conector.
- b. A interface de disco do TK-2000
- c. O disquete MESTRE
- d. Este manual

Inicialmente ligue o cabo do disk drive à interface conforme a figura 3.

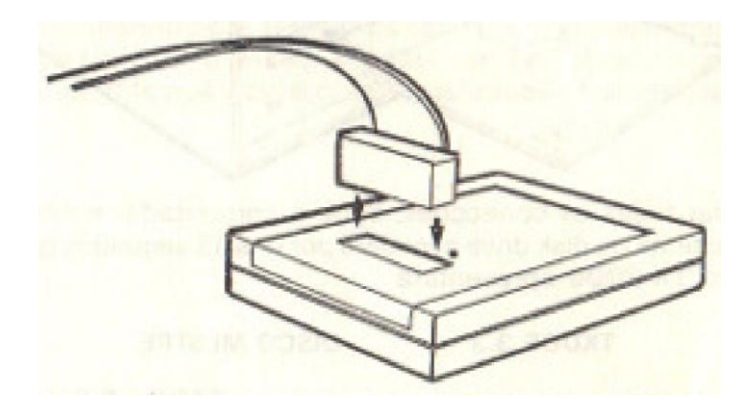

### **Figura 3**

Ligue, então a interface de disco ao computador conforme a figura 4.

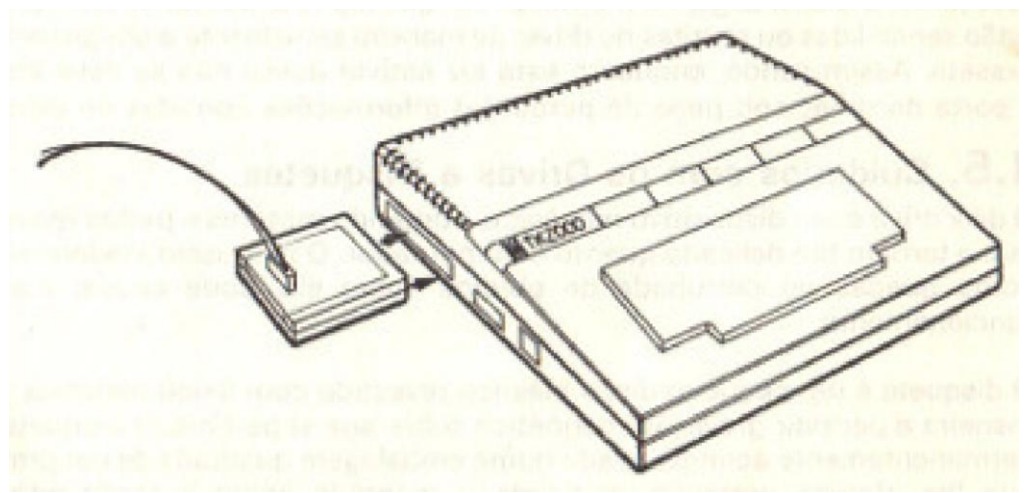

### **Figura 4**

A seguir, levante cuidadosamente a tampa do compartimento do disk drive

e introduza o disco MESTRE no seu interior (verificando que, o lado da etiqueta deve estar para cima).

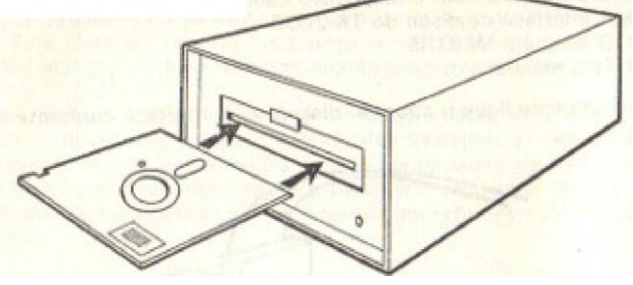

### **Figura 5**

Após verificar todas as conecções, ligueo computador e note que a luz vermelha existente no disk drive acenderá por uns 15 segundos quando entãoa tela de seu TK-2000 apresentará:

### **TKDOS 3.3 DISCO MESTRE**

A operação de ligar o computador e carregar o TKDOS 3.3 na memória é denominada "boot" (leia-se "but"). Este assunto será explicado mais adiante.

Alâmpada existente no disk drive indica quando o computador estáacessando o disco. Logo, no momento em que ela está acesa, informaçõesestão sendo lidas ou escritas no drive; de maneira semelhante a um gravadorcassete. Assim sendo, enquanto esta luz estiver acesa não se deve abrira porta do drive, sob pena de perda das informações contidas no disco.

## 1.5. Cuidados com os Drives e Disquetes

O disk drive é um dispositivo mecânico, contendo motores e partes móveisque o tornam tão delicado quanto o computador. O manuseio inadequado,como quedas ou derrubada de objetos sobre ele, pode causar maus funcionamento.

O disquete é um pequeno disco plástico revestido com óxido metálico, demaneira a permitir gravação magnética sobre sua superfície. O disquete é permanentemente acondicionado numa embalagem quadrada de cor preta,que lhe oferece proteção, ajudando a mantê-lo limpo e facilitando o movimento giratório do disco. Esta embalagem nunca deverá ser aberta.

Deve-se evitar tocar na parte exposta do disquete, pois mesmo a impressão

digital poderá apagar, ou até destruir a superfície do disquete. Assim, mantenha sempre seus disquetes acondicionados em suas embalagens originais, prolongando a vida de seus dados e programas.

Muito embora sendo o disquete as vezes chamado de "floppy-disk" (floppy = flexível), é completamente desaconselhável dobrá-los, pois certamente haverá danos ao disco. Deve-se evitar também, variações bruscas de temperatura, respeitando seu limite mínimo de 10 graus, e máximo de 50 graus. Deve ser mantido em ambientes secos, e livres de impurezas. Outra recomendação muito Importante é evitar escrever sobre os mesmos. As etiquetas de identificação devem ser atualizadas com canetas de ponta macia.

# 2.OPERAÇÃO INICIAL

# 2.1. Introduzindo o TKDOS 3.3

Como já foi explicado no capítulo anterior, o ato de introduzir à TKDOS,ou qualquer sistema operacional, no computador, é denominado "boot". Este processo nada mais édo que carregar numa área pré-determinada damemória do TK-2000, o sistema operacional, que permitirá a utilização denovos comandos de controle para operação com disquetes.

O TKDOS será carregado numa área de memória que inclui a região destinada a segunda página de vídeo (MP). Sendo assim, uma vez com o TKDOS em operação esta área não deverá ser usada.

# 2.2. "BOOT" do TKDOS

Para efetuar o "boot", desligue o computador, instale a interface de disco (conforme explicado no capítulo anterior), insira o disquete MESTRE e fechecuidadosamente o drive. Ligue o computador, À luz indicadora "EM USO" de seu drive acenderá e o TKDOS será carregado. Caso o computador jáesteja ligado e se queira carregar o TKDOS, tecla o comando:

### **>DSK (RETURN)**

# 2.3. Inicializando novos disquetes

Para poder-se utilizar um novo disquete é necessário que ele seja inicializado. Apresentaremos abaixo a sequência de Inicialização de um disquete, com um programa introdutório, que poderá ser alterado de acordo com anecessidade do usuário:

1. Carregue o TKDOS no computador como já foi exemplificado.

2. Retiro o disquete MESTRE, e introduza o disquete a ser inicializado.

3. Digite NEW [RETURN], entrando em seguida o programa introdutórioabaixo:

> **>5 REM INICIALIZAÇÃO DO PRIMEIRO DISQUETE >10 HOME : REM LIMPA A TELA >20 PRINT "DISQUETE NUMERO 1" >30 PRINT "OPERADOR: (escreva seu nome)" >40 END**

O propósito do programa acima é identificar rapidamente o disquete apósser introduzido.

4. A seguir escreva:

### **>INIT HELLO**

Após digitar RETURN, o disk drive irá funcionar por cerca de dois minutos,para formatar o disquete e gravar o sistema operacional. Neste comandotambém pode ser utilizado o parâmetro volume. Isto quer dizer quepoderemos acrescentar no disco uma identificação que, em caso denecessidade, poderá diferenciá-lo de outros discos com arquivossemelhantes. Este parâmetro poderá variar de 1 a 254.

Por exemplo, poder-se-ia identificar o seu novo disco desta maneira:

### **> INIT HELLO.V01**

Assim, toda vez que for pedido o diretório do disco. O seu número deidentificação constará no topo da lista. Caso este parâmetro não seja incluídono comando INIT, o volume será assumido como "254".

5. Finalmente para testar o novo disquete, existem duas alternativas:

a) Desligar a ligar o computador com o disquete dentro do drive; ou,

b) Digitar DSK e em seguida RETURN.

A seguir aparecerá, no alto da tela, a mensagem:

**DISQUETE NUMERO 1 OPERADOR:"seu nome"**

## 2.4. Gravando e Lendo Programas pelo TKDOS

Chame o TKDOS utilizando:

**>DSK (RETURN)**

em seguida digite

**>NEW (RETURN)**

este comando apagará então o programa HELLO que deverá estar na memória. Escreva o seguinte programa:

> **>5REM PROGRAMA CONTADOR >10 FORI = 0 TO 9 >20 PRINT I >30 NEXT I >40 END**

Ao executar o programa, o resultado será este:

Para guardar este programa no disquete (que será chamado do CONTADOR), basta digitar:

### **>SAVE CONTADOR**

Após pressionar RETURN, o DISK DRIVE irá funcionar por alguns segundos e,quando a luz de "EM USO" apagar eo cursor aparecer novamente, aoperação estará terminada. Caso se digite:

### **SAVEA**

**ou**

### **SAVET nome**

O programa será transmitido à saída de cassete, conforme consta no Manualde Operação do TK-2000.

Para carregar o programa novamente do disquete para o computador, bastaráseguir as instruções, abaixo:

### 1. **NEW (RETURN)**

Para apagar o programa original que ainda consta na memória.

## 2. **LOAD CONTADOR (RETURN)**

O DISK DRIVE irá funcionar por alguns segundos. Assim que ele parar, listao programa (comando LIST). O seu programa CONTADOR, estará novamentena memória do computador. Para executá-lo, bastará digitar:

### **>RUN (RETURN)**

o resultado já apresentado se repetirá.

**OBS**: Caso, no momento de carregar o programa, fosse digitado um nomeque não consta do arquivo do disquete, o computador emitiria umamensagem de erro:

## **NAO HA ARQUIVO**

assim sendo, deve-se conferir o nome do programa, e digitar o comandoLOAD, com o nome correto.

Outro modo de executar o programa CONTADOR é após ter apagado o programa da memória (comando NEW), digitar:

## **>RUN CONTADOR (RETURN)**

o computador se encarregará de procurar o programa no disquete, carregálo e, em seguida, executá-lo, Esta modo é mais direto o anterior. Verifique os dois, métodos para sentir a diferença.

# 2.5. O Comando CATALOG

O comando CATALOG lista na tela os nomes dos arquivos existentes nodisquete, também chamado diretório.

Para cada arquivo do disquete, o CATALOG lista a classe, a quantidade desetores que ocupa no disco e também se o arquivo está travado ou não.

Ao digitar:

### **>CATALOG (RETURN)**

a tela do TK-2000 apresentará:

**VOLUME 254 A 001 HELLO A 001 CONTADOR >**

O número 254 é o parâmetro volume, que no caso não foi utilizado. À letra"A" na coluna da esquerda indica o tipo de programa que foi armazenado.No caso, indica que se trata de um programa em BASIC; caso aparecessea letra "B" indicaria que se trata de um arquivo binário;

Caso o disco possua mais de 18 arquivos, a instrução CATALOG apresentaráos primeiros 18 e para poder prosseguir com a listagem, bastará pressionarqualquer tecla (menos RESET).

# 2.5.1. Nomes de arquivos

Ao se dar um nome para um programa a fim de armazená-lo em disquete,devem ser respeitados um limite máximo de 30 caracteres para o nome.A primeira posição deverá ser preenchida sempre por uma letra e as outras,por qualquer caractere, menos vírgula.

# 2.6. Outros Comandos do TKDOS

# 2.6.1.DELETE

O comando DELETE remove arquivos do disquete.

Inicialmente poderíamos fazer uma pequena experiência com o programa

CONTADOR. Para não perdê-lo, podemos carregá-lo, & a seguir gravar comoutro nome (JOAO, por exemplo), assim, serão dois programas iguais, comnomes diferentes e ocupando áreas distintas do disquete.

Após realizar esta operação, confira através de CATALOG a existência desteterceiro programa e, a seguir, digite:

### **>DELETE JOAO (RETURN)**

Após o RETURN, o drive funcionará por alguns instantes. Após isso, pode-se conferir pelo CATALOG que o programa JOAO não consta mais na listade programas do disquete.

# 2.6.2. LOCK

Alguns programas ou arquivos de dados em disquete devem ser mantidospermanentemente. Para isso, o TKDOS possui uma técnica de proteçãochamada "locking" (travamento). Travar um arquivo evita que ele sejaacidentalmente eliminado ou que algo seja escrito sobre ele. Para travar umarquivo, basta digitar LOCK, seguido do nome do arquivo, por exemplo:

```
>LOCK HELLO (RETURN)
```
se tentar apagar um programa travado, o computador dará a seguintemensagem de erro

### **<TRAVADO >**

ao se dar o CATALOG aparecerá a seguinte resposta:

**VOLUME 254 \*A 001 HELLO**

**A 001 CONTADOR**

sendo que o asterisco existente no lado esquerdo do tipo de arquivo indicaráquo este arquivo está travado.

# 2.6.3. UNLOCK

Quando se deseja regravar ou apagar um arquivo travado, a única formade se remover o LOCK é com o comando UNLOCK, por exemplo:

**>UNLOCK HELLO (RETURN)**

Pode-se verificar, através do CATALOG, que o asterisco correspondente aotravamento desapareceu.

# 2.6.4. RENAME

Para se trocar um nome de qualquer arquivo existente num disquete, utilizaseo comando RENAME através do formato:

### **RENAME "velhonome","novonoma"**

O novo nome deverá ser diferente dos que já existem no disco. Um RENAMEpara um nome já existente provocará duplicidade, e consequentementeproblemas em posteriores acessos.

O comando RENAME deverá ser executado somente em arquivosdestravados.

# 2.6.5. VERIFY

O comando VERIFY serve para verificar se um determinado arquivo estáintegro. Se quisermos verificar o programa CONTADOR, basta digitar:

### **>VERIFY CONTADOR**

casoo programa CONTADOR esteja integro, não haverá resposta do TKDOS,caso contrário, ocorrerá uma mensagem de erro:

### **I/O ERRO**

É interessante observar que o comando VERIFY não verifica a lógica doarquivo armazenado, e sim, se ele é consistente com o formato usado pelosistema operacional.

# 2.7. Utilização de Comandos do TKDOS dentro **deProgramas**

O uso dos comandos TKDOS dentro de programas é bastante simples. Bastadar um PRINT do comando desejado, precedido por um caracter de controle (CTRL-D ou CHR\$(4)).

Para exemplificar, se quisermos elaborar um programa que forneça um"CATALOG" dos arquivos em disco, basta digitar:

**>10 HOME**

**>20 D\$ = " " : REM ENTRE ASPAS FOI DIGITADO UM CONTROL-D >30 PRINT D\$"CATALOG"**

É importante observar que:

1. Os comandos TKDOS devem sempre estar entre aspas.

2. Sempre que definirmos o CONTROL-D, é interessante que se documenteesta ocorrência com um REM,

3. Cada comando PRINT deve conter apenas um comando TKDOS.

4.A instrução PRINT que contenha comando TKDOS, nunca deverá terminarcom ponto e virgula (;), nem com vírgula (,).

5. Os seguintes comandos TKDOS só podem ser usados dentro deprogramas BASIC, ou seja, não são aceitos em modo direto:

> **OPEN APPEND READ WRITE POSITION**

6. Os seguintes comandos TKDOS podem ser usados tanto dentro deprogramas BASIC como em modo direto:

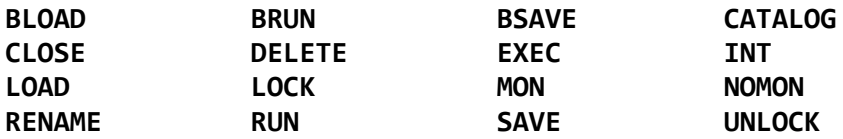

7. O comando INIT deve ser usado apenas em modo direto.

# 3. ARQUIVOS<br>3. SEQUENCIAIS ARQUIVOS

O TKDOS permite manipular, além de programas, arquivos que contenhaminformações como: listas de preços, tabelas, etc. Este tipo de arquivo échamado de arquivo tipo TEXTO. Ao requerer CATALOG, esta classe dearquivo é caracterizada pela letra "T" que precede o nome do arquivo.

O TK-2000 pode operar com dois tipos de arquivo em disco: os sequenciais e os de acesso randômico (ou aleatórios). Cada um destes arquivos écomposto de grupos de dados, também chamados registros.

Os arquivos sequenciais são caracterizados pela forma de acesso na qualpara gravar ou ler um registro, é necessário que se leia todos os anteriores.

Os arquivos randômicos permitem o acesso a um registro diretamente, sema necessidade de se passar pelos outros registros.

# 3.1.Ativação de Arquivos Sequenciais

Para manipular um arquivo sequencial, você deverá utilizar o comando OPEN. Seu formato é:

### **> OPEN nome-do-arquivo**

O comando OPEN só pode ser utilizado dentro de um programa BASIC,devendo estar incluído dentro de uma declaração PRINT, precedido pelocaracter CONTROL-D (CHR\$ (4)).

O exemplo abaixo ativa um arquivo com o nome LIVRO.

```
>200 D$ = CHR$(4) : REM CONTROL-D
>300 PRINT D$ "OPEN LIVRO"
>400 END
```
Ao rodar o programa acima pode-se verificar, através do comando CATALOG,que o arquivo "LIVRO" foi incluído na lista do diretório.

## 3.2. Desativação de Arquivos Sequenciais

O programa do item anterior contém um perigo potencial de destruição doarquivo já que este não foi "fechado" após seu uso, Para efetuar estefechamento, usa-se o comando CLOSE. Este comando pode ser dado deduas formas:

### **a] > 390 PRINT CHR\$(4) "CLOSE''**

Assim irá desativar todos os arquivos que estejam abertos até este momento(é permitido ativar mais de um arquivo de cada vez) ou,

**b] > 390 PRINT CHR\$(4) "CLOSE LIVRO"**

Neste modo irá desativar especificamente o arquivo indicado, sem alteraros outros.

# 3.3. Gravando Arquivos Sequenciais

O comando para gravação de dados em arquivos é WRITE.

O comando WRITE sempre deverá estar incluído num comando PRINT,precedido pelo caractere de controle CHR\$(4)(CONTROL-D).

Após a execução do comando WRITE, todas as mensagens que ocorreremna tela de vídeo (PRINT) serão gravadas no arquivo.

Como exemplo, inclua as seguintes linhas em nosso programa:

```
>305 PRINT D$"WRITE LIVRO"
>310 PRINT "PRIMEIRA FRASE DO ARQUIVO"
```
assim ao listarmos (LIST), teremos:

**>200 D\$ = CHR\$(4) : REM CONTROL-D >300 PRINT D\$"OPEN LIVRO" >305 PRINT D\$ "WRITE LIVRO" >310 PRINT "PRIMEIRA FRASE DO ARQUIVO" >390 PRINT D\$"CLOSE LIVRO" >400 END**

Note que o prefixo CONTROL-D só foi usado em comandos TKDOS, e nuncaquando se está gravando no arquivo.

Quando se grava um arquivo sequencial, se já existir um arquivo com omesmo nome no disco, a nova gravação ocorrerá "por cima" do arquivoanterior, o que pode gerar efeitos desagradáveis.

Como solução para esta situação deve ser usado o comando DELETE, queremoverá o arquivo anterior do disco. Este comando deverá estar incorporadonum comando PRINT, precedido de CONTROL-D.

Esta solução (o comando DELETE) só deve ser aplicada quando tivermoscerteza da existência do arquivo no disquete, pois, caso contrário, o computador emitirá a mensagem de erro: NÃO HA ARQUIVO.

Para resolver este problema, é aconselhável garantir a existência do arquivoatravés de um comando OPEN a mais no início do programa. Com esta novaopção, nosso programa obteria O seguinte aspecto:

```
>200 DS = CHR$(4) : REM CONTROL-D
>210 PRINT D$"OPEN LIVRO"
>220 PRINT D$"DELETE LIVRO"
>300 PRINT D$"OPEN LIVRO"
>305 PRINT D$"WRITE LIVRO"
>310 PRINT "PRIMEIRA FRASE DO ARQUIVO"
>380 PRINT D$"CLOSE LIVRO"
>400 END
```
Pode-se utilizar variáveis para nomes de arquivo. Neste caso, o próprioprograma nos perguntará o nome, como mostra o exemplo abaixo:

```
>200 CHR$(4) : REM CONTROL-D
>205 INPUT "NOME DO ARQUIVO = ";A$
>210 PRINT D$ "OPEN "; A$
>220 PRINT D$ "DELETE ";A$
>300 PRINT D$ "OPEN "; A$
>305 PRINT D$ "WRITE "; A$
>310 PRINT "PRIMEIRA FRASE DO ARQUIVO"
>390 PRINT D$ "CLOSE "; A$
>400 END
```
Pode-se eliminar o efeito do comando WRITE, sem desativar (CLOSE) oarquivo, No lugar desejado acrescente um comando TKDOS neutro, comoo próprio CONTROL-D. No nosso exemplo, se antes de encerrar o arquivo

quiséssemos que aparecesse algo na tela poderíamos incrementar asseguintes linhas:

```
>320 PRINT D$
>330 PRINT "VOCE QUER IMPRIMIR OUTRA FRASE NOARQUIVO?";
    INPUT P$
>340 IF P$ <> "S" THEN 390
>350 PRINT D$ "WRITE ";A$
>360 PRINT "SEGUNDA FRASE DO ARQUIVO"
```
Deste modo, a pergunta da linha 330 não seria incluída no arquivo (apareceriasomente na tola); e para que a segunda frase seja gravada no disco temosque executar um novo comando WRITE.

**OBSERVAÇÃO:** Existe a possibilidade de guardarmos números em arquivossequenciais. Para isto devemos utilizar o comando PRINT,utilizando a seguir uma variável numérica, ou o númerodiretamente, observando que, apenas um valor deve serescrito em cada declaração PRINT. Caso contrário, a inclusãode vírgulas, ou ponto e vírgula, gerará resultados diferentesdo desejado.

# 3.4. Lendo Arquivos Sequenciais

Como já foi explicado anteriormente, a finalidade dos arquivos é a dearmazenar dados para uso futuro. No item anterior foi visto como escreverem arquivos. Agora, o comando READ será usado para ler dados de umarquivo.

Fazendo uma analogia com o comando do item anterior, o formato docomando READ é o mesmo que do WRITE, ou seja, deve estar incluído numcomando PRINT. precedido de CONTROL-D.

O comando PRINT simples, após o comando WRITE, transferia dados aoarquivo, agora o comando INPUT após o comando READ, irá ler dados doarquivo e associá-los a variáveis em memória.

```
>500 D$ = CHR$(4) : REM CONTROL-D
>510 INPUT "NOME DO ARQUIVO A SER LIDO: "; E$
>520 PRINT D$"OPEN ";E$
>530 PRINT D$"READ "; E$
>540 INPUT A$
>550 PRINT A$
>560 PRINT D$
>570 INPUT "VOCÊ QUER LER MAIS DADOS ?";Q$
>580 IF QS = "S" THEN 530
>590 END
```
Através do programa acima note que:

- 1. Para que a variável Q5 na linha 570 não fosse associada a nenhum dadodo arquivo, tivemos de anular o comando READ na linha 530. Paracontinuar a ler o conteúdo no arquivo, teremos de retornar a linha 530com um novo comando READ.
- 2. Caso quiséssemos ler mais dados do que os existentes no arquivo,apareceria a mensagem FIM ARQUIVO, seguido da mensagem BREAKEM 540, parando o programa.
- 3. No fim do programa não constou a instrução CLOSE E\$. No caso deapenas leitura de um arquivo não é necessário que o desativemos apósa leitura, pois neste caso nada foi gravado e nenhuma Informaçãonecessita ser atualizada no disquete.

Para muitos programadores, a ocorrência de uma mensagem de erroseguidade uma interrupção de programa seria uma coisa muito desagradável, paraisso existem duas maneiras de evitar a mensagem FIM ARQUIVO queaparece na nota 2:

- a] Pelo uso do comando ONERR GOTO, explicado em detalhes no capítulo11, do Manual de Operação do TK-2000 COLOR e no APÊNDICE B domesmo manual.
- b] Se introduzirmos no final do arquivo uma palavra chave indicando fim.O programa ao ler esta palavra deverá identificá-la, e anular o comandoREAD, continuando então o processamento sem nenhuma mensagemde erro.

Uma forma de indicar fim de arquivo é inserir um caracter neutro, exemplo:CHR\$(0), usando um comando PRINT antes de fechar o arquivo.

**OBSERVAÇÃO:** Da mesma forma que utilizamos a declaração INPUT, para ler dados do arquivo poderemos também utilizar adeclaração GET. Porém, neste caso os dados seriam lidosum a um, caractere por caractere. Assim, com 8 instruçõesGET, seria possível ler a palavra PRIMEIRA (primeira palavrado arquivo definido no nosso primeiro programa). O únicoinconveniente do uso do comando GET, é que sempre quefor usado, o primeiro caractere do próximo comando PRINTserá ignorada Assim, a única solução é que sempre nocomando PRINT, seguinte ao GET, comece com umcaractere de controle neutro ao BASIC do TK-2000 (CHR\$(1)), por exemplo), evitando assim perdas de dados.

# 3.5. Adicionando Dados em Arquivos Sequenciais

### 3.5.1. O Comando APPEND

Ao se trabalhar com um arquivo sequencial, após este ser desativado, éperdido o controla do bloco em que o último dado foi gravado. Lembresetambém que, como foi visto no item em cima dos anteriores, estragandoo arquivo anterior.

Assim sendo, sempre que quisermos escrever num arquivo já existente,devemos primeiramente localizar o final dele de modo ser possível aumentá-lo (incrementá-lo) com novos dados.

O comando APPEND, exerce finalidade muito semelhante ao comando OPEN,com a diferença que o segundo ativa o arquivo localizando o apontador dearquivo no início deste, enquanto o primeiro localiza o apontador no primeiroespaço não usado.

Outra diferença importante é que o comando APPEND necessita de umarquivo que já existe, caso contrário emitirá a mensagem NAO HA ARQUIVO.

O formato do comando APPEND é o mesmo que o do comando OPEN ouseja, deve ser incluído em um comando PRINT, além de estar precedido docaractere de controle CONTROL-D.

# 3.5.2. O Comando POSITION

Em muitas ocasiões, teremos a necessidade de alterar algum dado emqualquer lugar do arquivo; assim, necessitamos de um controle do apontadorde arquivo para poder acessar um campo específico, tanto para escrita comopara leitura.

O comando POSITION só avança o apontador do número de campos partindoda sua atual posição. Os campos são delimitados pelo caractere "carriagereturn" (ou CHR\$(13)). Caso não consiga identificar tantos campos quantosolicitado no comando, será emitida a mensagem de erro FIM ARQUIVO.

Um exemplo deste comando seria:

### **>500 PRINT D\$ "POSITION ARQUIVO, R10"**

O número que segue a R deve estar entre Q e 32767.

No exemplo acima o apontador seria deslocado 10 registros a partir daposição atual contando10 carriagereturn. Se usássemos R0, o apontadornão se moveria.

Note que:

- 1. O comando de localização do apontador deve ser sempre utilizado antesdo que qualquer comando de leitura, ou de escrita; caso contrário estecomando os cancelaria por se tratar de um comando TKDOS (vide ositens anteriores)
- 2. Antes de utilizarmos o comando POSITION devemos ativá-lo através docomando OPEN que localizará o apontador no início, deixando inicialmentea área toda do arquivo à disposição do POSITION. Note também que seo arquivo fosse ativado com um comando APPEND, o comando POSITIONperderia a validade em alguns casos já que este não movimenta o apontador para trás.

# 4. RANDÔMICO (ALEATÓRIO) ARQUIVOS DE ACCESO

Os arquivos de acesso randômico tem um comportamento muito maisflexível que os de acesso sequencial. À principal diferença é que neste casonão há necessidade de acessar O arquivo inteiro para alcançar qualquer pontoem seu interior como no sequencial. Neste tipo de arquivo podemos acessarqualquer campo do arquivo independente de sua posição.

O arquivo de acesso randômico, assim como o arquivo sequencial, écomposto por vários grupos da dados também chamados registros.

O arquivo de acesso randômico, inicialmente é formado apenas por umregistro, mas quando o aumento de informações ultrapassa o comprimentodefinido do registro automaticamente é formado um outro registro cujaidentificação se dará por um valor inteiro maior em uma unidade que oregistro anterior. Assim o primeiro registro do arquivo receberá o número8, o segundo receberá o número um, o terceiro receberá dois, etc...

Deverá ser observado que, os arquivos do tipo randômico tendem a ocuparmais espaço no disco, do que um arquivo sequencial.

# 4.1. Ativação de Arquivos de Acesso Randômico

Para se ativar um arquivo de acesso randômico, o procedimento ésemelhante ao do arquivo sequencial, com a diferença que neste caso, temosque obrigatoriamente definir o comprimento de cada registro através doparâmetro L.

```
>10 LET D$= CHR$(4): REM CONTROL-D
>20 PRINT D$ "OPEN ARQ1,L20"
```
O parâmetro L deve variar entre 1 e 32767. É importante que este parâmetroseja bem calculado, pois se for inserido algum registro (incluindo

virgulase o carriage return) de tamanho maior que o especificado, ocorrerãoconsequências imprevisíveis no armazenamento das informações.

Se, a ler um arquivo, você especificar um parâmetro (L) diferente daqueleque foi utilizado para gravá-lo, o TEDOS irá utilizá-lo cegamente para calcularas posições dos registros e os dados lidos não corresponderão aosoriginalmente gravados.

Para fechar um arquivo de acesso randômico usa-se o comando CLOSE domesmo modo que no sistema de arquivos sequenciais.

# 4.2. Lendo e Escrevendo em Arquivos de AcessoRandômico

Os arquivos de acesso randômico operam de modo semelhante aos deacesso sequencial, somente que neste caso o parâmetro registro deve,obrigatoriamente, acompanhar os comandos READ e WAITE. Este parâmetro (R). como já foi dito, representa o registro que desejamos acessar.

**>30 PRINT D\$ "READ ARQ1, R3"**

**ou**

### **>30 PRINT D\$ "WRITE ARQ1, R3"**

O último parâmetro a ser descrito é o BYTE (B). Ele pode acompanhar oscomandos READ, WRITE E POSITION logo, é também utilizável em arquivossequenciais).

O parâmetro BYTE move o apontador para um byte específico em umregistro já selecionado. No exemplo abaixo será fácil determinar suautilidade:

### **READ ARQ1, R13, B7**

Neste comando, a leitura iniciará no registro 13 a partir do byte 7.

Este comando, dentro de um mesmo registro, pode movimentar o apontadorpara frente como também para trás.

A seguir, é apresentado um pequeno exemplo de utilização de arquivos deacesso randômicos:

```
>10 REM CRIA LISTA DE NOMES
>20 D$ = CHR$(4) : REM CONTROL-D
>30 INPUT "NOME: "; NO$
>40 INPUT "END. :"; EN$ : REM COM OS DADOS
>50 INPUT "TEL.: ";TE$
>60 PRINT D$"OPEN LISTA, L150"
>70 PRINT D$"WRITE LISTA, R0"
>80 PRINT NO$ : PRINT ENS : PRINT TE$
>90 PRINT D$ "CLOSE LISTA"
```
Para ler os dados guardados no arquivo — lista, basta seguir o programaabaixo:

> **> 10 REM LE OS DADOS DA LISTA >20 D\$ = CHR\$(4): REM CONTROL-D >30 PRINT D\$ "OPEN LISTA, L150" >40 PRINT D\$ "READ LISTA, R0" >50 INPUT NO\$, EM\$, TE\$ >55 PRINT: REM PULA UMA LINHA >60 PRINT NO\$ >70 PRINT EN\$ >80 PRINT TE\$ >90 PRINT D\$ "CLOSE LISTA"**

Se quisermos montar uma lista com vários nomes, endereços e telefonesassociados entre si (como um caderno de telefones), basta associar-se acada registro uma pessoa com seu endereço e telefone.

# 5. COMANDOS AUXILIARES TKDOS 3.3

# 5.1. Comando EXEC

O poderoso comando EXEC é muito semelhante ao comando RUN, e érelacionado a arquivos sequenciais que, ao invés de simples informaçõesou dados, contém comandos ou linhas de programa BASIC, inseridas noarquivo, O EXEC permite que um pseudo-programa contido no arquivo textoseja executado, em um nível de controla hierarquicamente superior ao deum programa executado por RUN,

A sequência abaixo explicará melhor este comando:

Supondo que você queira fazer um programa que execute as seguintesfunções:

- a) Listar o programa TESTE.
- b) Paralisar a execução por alguns segundos,
- c) Fornecer o CATALOG do disco.
- d) Rodar o programa.

Inicialmente devemos criar e salvar o programa TESTE. Este programapoderia ser assim:

```
>NEW
>10 REM PROGRAMA TESTE
>30 HOME
>40 FOR I = 1 TO 100
>50 K = I ^ 2
>80 PRINT I,K
>70 NEXT I
>80 FORL = 1 TO 1000 : NEXT L
>90 END
>SAVE TESTE
```
Quando a luz do disk drive se apagar, o programa TESTE já estará gravadono disco.

O seguinte programa, ao qual chamamos de CRIA AUTOMATO, criará oarquivo EXEC.

Programa AUTOMATO:

```
>NEW
>10 REM PROGRAMA CRIA AUTOMATO
>20 D$ = CHR$(4) : REM CONTROL-D
>30 PRINT D$ "OPEN AUTOMATO"
>40 PRINT D$ "WRITE AUTOMATO"
>45 PRINT "NEW" ------------
>50 PRINT "LOAD TESTE" Sequência de
>55 PRINT "HOME" Instruções
>60 PRINT "LIST" que
>70 PRINT "100 FOR I = 1 TO 10000" serão
>80 PRINT "120 NEXT I : END" usadas
>90 PRINT "RUN 100" pelo
> 100 PRINT "CATALOG" EXEC
>105 PRINT "RUN"
>110 PRINT D$ "CLOSE AUTOMATO"
>SAVE CRIA AUTOMATO
```
Digitando-se então:

### **>RUN CRIA AUTOMATO**

o arquivo texto AUTOMATO será criado em seu disquete. Para fazer funcionaro comando EXEC, basta digitar:

### **>EXEC AUTOMATO**

e veja a sequência.

# 5.2.Maxfiles

No modo normal, o TK-2000 ativa até 3 arquivos simultaneamente Muitasvezes esta quantidade não é suficiente para as nossas necessidades. Paracontornar este problema existe o comando MAXFILES, que permite alterareste número pera até 16 arquivos simultâneos. O formato deste comando é:

deste modo, agora serão permitidos que até B arquivos sejam ativados deuma só voz.

Convém avisar que este comando quando necessário, deve sempre estarlogo no início do programa, caso contrário, muitas funções lógicas do BASICpoderão não funcionar adequadamente.

# 5.3. MON e NOMON

MON e NOMON são importantes ferramentas do TKDOS, que permitirãodepurar programas, isto é acompanhar seu comportamento enquanto estesestão "rodando"; maneira muito utilizada para se encontrar erros de lógicaem programas.

O comando MON permite que sejam monitoradas uma série de informações.Ele pode ser desativado pelo comando NOMON, restabelecendo-se aoperação normal do computador. Para este comando existem três parâmetrosdiferentes e independentes que podem ser aplicados:

C = monitora todos os comandos de disco (OPEN, READ, etc.)

I = monitora os comandos de entrada do disco (ler um arquivo - READ, GET)

O = monitora os comandos de saída do disco (escrever no arquivo – WRITE)

Estes parâmetros são exclusivos dos comandos MON e NOMON.

O comando MON pode também ser desativado pela instrução DSK (ativao disk drive, carregando novamente o TKDOS) e pelo comando RESET, Porexemplo:

### **>MON C,I,O**

# 5.4. TRACE

O comando TRACE, é uma ferramenta muito útil na depuração de programasBASIC. Quando um programa contém comandos TKDOS e o TRACE éativado; os comandos TKDOS no interior do programa não funcionarão, já que TRACE imprime o número da linha antes do comando TKDOS. Umasolução para este problema é inserir um carriageretum (CHR\$(13)) antesdo CONTROL-D, na definição de D\$. Por exemplo:

Assim, a maioria dos comandos TKDOS poderão operar normalmente como TRACE ativado, À exceção corresponde a leitura de disco através deINPUT sendo que neste caso o programa se deterá aguardando uma entradapelo teclado.

# 6. LINGUAGEM DE MÁQUINA ARQUIVOS EM

O TK-2000 permite além do que já foi apresentado, que se possa armazenarem disquete regiões de memória definidas. Contida nesta parte da memóriapodem existir programas em linguagem de máquina, telas de alta resoluçãoou qualquer outra informação.

# 6.1. BSAVE

Este comando armazena no disco um arquivo de nome "k"", situado emuma faixa de memória e seu formato é:

### **BSAVE k, Aa, Lj**

onde o parâmetro A indica o endereço inicial da porção da memória a serarmazenada no disco; este endereço, se precedido do sinal dólar (\$) significao endereço em hexadecimal, caso contrário, em decimal.

O parâmetro L indica o comprimento em bytes, do arquivo a serarmazenado.Da mesma forma que o parâmetro A, se o valor numérico do comprimentovier precedido do sinal (\$), então indicará que o parâmetro está apresentadoem hexadecimal.

Exemplo:

### **>BSAVE VIDEO1,A\$2000,L\$2000**

# 6.2. BLOAD

O comando BLOAD carrega o conteúdo de um arquivo do disco para amemória de seu TK-2000. Os programas BASIC não serão afetados como carregamento, a menos que os dados sejam carregados na área do BASICdo TK-2000.

O formato do comando BLOAD é:

### **BLOAD k,[Aa]**

Note que no caso de BLOAD, não é necessário acrescentar nenhumparâmetro como ocorreu em BSAVE, Isto ocorre porque o computador iráreconhecer 0 arquivo e, então, carregá-lo exatamente no mesmo endereçoem que está quando foi armazenado no disco, Caso se utilize o parâmetro A (endereço) opcionalmente no comando BLOAD, o arquivo então serácarregado a partir do endereço especificado por A. Exemplo:

### **>BLOAD UTIL,A\$300**

# 6.3. BRUN

O comando BRUN segue exatamente o comportamento de BLOAD,explicado no item anterior, somente que, após ter carregado o programaem linguagem de máquina este faz com que o computador inicie sua execução.

O formato do comando BRUN é:

### **BRUM k**

Note que o formato de BRUN obedecerá as mesmas regras de BLOAD,inclusive quanto ao parâmetro opcional A, o qual, se utilizado, carregariao programa no endereço especificado provocando um salto [JMP), para oendereço inicial do bloco.

# APÊNDICE A — MENSAGENS DO TKDOS

Ao ocorrer um erro reconhecido pelo TKDOS, se o processamento fordesviado por um comando ONERR GOTO, o código de erro poderá ser obtidoatravés de PEEK(222).

### **LINGUAGEM INEXISTENTE**

 $Código = 1$ 

O TKDOS sempre emitirá esta mensagem de erro quando for tentadoprocessar um programa originalmente produzido em outra linguagem quenão o APPLESOFT BASIC.

### **INDICE ERRO**

 $Código = 2 ou 3$ 

Esta mensagem de erro é emitida quando um dos parâmetros do TKDOSou um próprio comando TKDOS apresentar valores fora da faixa permitida.

Por exemplo:

```
>10 PRINT CHR$(4) "OPEN ARQUIVO, V344"
```
sendo que o maior valor permitido para o parâmetro Volume é 254.

### **DISCO PROTEGIDO**

 $Código = 4$ 

Esta mensagem ocorrerá sempre que for tentado gravar em um disco, como selo de proteção no lugar. À única saída, neste caso, é de remover o seloa repetir a operação.

### **FIM ARQUIVO**

 $Código = 5$ 

Geralmente esta situação ocorre quando, na leitura de um arquivo, chega-se se final deste, e o processador tenta obter mais informação.

### **NÃO HA ARQUIVO**

 $Código = 6$ 

Ocorre quando é tentado acessar algum arquivo inexistente no disco.

### **VOLUME ILEGAL**

Código = 7

Ocorre quando é acessado um arquivo-texto utilizando-se o parâmetro V (Volume) e este parâmetro não confere com o valor registrado no momentoda gravação deste arquivo.

### **I/O ERRO**

Código = 8

Ocorre nas seguintes situações:

- 1. O disquete não está colocado no disk drive ou a porta deste não estáfechada.
- 2. O disquete não está devidamente formatado.
- 3. Existe alguma irregularidade na gravação do programa no disquetedecorrida ou por dano existente no disco ou por irregularidade ocorridano processo de gravação/leitura.

### **<LOTADO>**

Código = 9

Ocorre quando for tentado gravar algum programa ou arquivo em um discoque não contenha espaço disponível para receber esta informação adicional.Neste caso a melhor saída seria procurar outro disco com maior áreadisponível ou deletar algum arquivo sem importância contido no discoaumentando assim a área livre.

O programa utilitário TKFID que já vem contido no disco MESTRE permiteavaliar a área livre em um disco evitando que erros como este possamocorrer.

### **< TRAVADO >**

 $Código = 10$ 

Ocorre quando é tentado escrever em um arquivo ou alterar um programaque foi protegido através da instrução LOCK. Neste caso, a única saída éde gravar esta informação com outro nome ou senão utilizar a instruçãoUNLOCK sobra o arquivo ou programa permitindo que haja esta novaalteração.

### **SINTAXE #ERRO**

 $Código = 11$ 

Ocorre ao existir um erro na sintaxe de algum comando TKDOS, por exemplo:

### **>15 PRINT CHR\$(14) "OPEM ARQUIVO"**

### **SEM BUFF. DISPONIVEL**

 $Código = 12$ 

Ocorre quando é tentado abrir um número maior de arquivossimultaneamente do que o permitido. A única saída para este caso é utilizaro comando MAXIFILES para expandir a capacidade do sistema.

### **ARQ. INCOMPATIVEL**

Código = 13

Ocorre quando é tentado carregar um programa utilizando-se um comandoincompatível com a classe de arquivo. Por exemplo, se tentarmos carregaro programa em BASIC "TESTE" com o comando destinado a leitura deprograma em linguagem de máquina.

### **>BLOAD TESTE <RETURN>**

### **EXCEDE MEMORIA**

Código = 14

Acontece ao se carregar um programa que necessite uma memória superiorà disponível no seu TK-2000. Geralmente ocorre quando a capacidadedisponível foi alterada através do comando HIMEM:

### **COMANDO ILEGAL**

 $Código = 15$ 

Este erro será indicado ao se tentar utilizar um comando TKDOS APPEND,OPEN, POSITION, READ ou WRITE através do modo direto. Estes comandosTKDOS devem ser usados somente através do comando PRINT nas linhasdo programa.

# APÊNDICE B - SUMÁRIO DOSPROCEDIMENTOS DO DOS

### **CARREGANDO O DOS**

Quando no modo BASIC, digite DSK, seguido por RETURN.

### **INICIALIZANDO O DISQUETE**

Para inicializar um disquete virgem basta:

- a) Carregar o TKDOS 3.3
- b) Colocar o disquete virgem no disk drive
- c) Digitar o programa no qual se deseja apresentar o disquete, por exemplo:

```
5 REM APRESENTA O DISCO E SEU CATALOGO
10 D$ = CHR$(4) : REM CONTROL — D
20 HOME
30 PRINT "DISQUETE NUMERO 1"
40 PRINT D$ "CATALOG"
```
d) Considerando que você tenha denominado o programa acima pelo nomeALO, digite então o comando:

### **>INIT ALO**

e) Após a luz do disk drive se apagar, o seu disquete já estará inicializado,agora o melhor passo seria retirar o disquete do drive e identificá-lo comuma etiqueta.

### **UTILIZANDO COMANDOS DO TKDOS DENTRO DE UM PROGRAMA**

Os comandos TKDOS podem ser executados dentro de programas emBASIC, através do comando PRINT, acompanhados de um CONTROL-D,Pode-se também, definir o caractere CONTROL-D, já no início de programa,atravésda declaração:

**D\$ = CHR\$(4)**

Os comandos abaixo, obrigatoriamente, deverão ser usados no modo deexecução indireta (dentro de um programa), ou seja, dentro de um comandoPRINT e precedido do caractere CONTROL-D:

```
OPEN
READ
APPEND
WRITE
POSITION
```
### **MUDANDO O PROGRAMA APRESENTADOR DO DISQUETE**

Caso se queira mudar o programa apresentador de um determinado disquete,basta escrever ou carregar O novo programa apresentador e a seguir, armazená-lo com o mesmo nome do programa que foi utilizado anteriormente.

### **CRIANDO E ACESSANDO ARQUIVOS SEQUENCIAIS**

Na criação ou ativação de um arquivo sequencial, o comando OPEN devesempre ocorrer antes do comando WRITE; após o WRITE, toda instruçãoPRINT enviará todos os caracteres ao disquete. O comando WRITE só serácancelado, através de uma instrução INPUT, ou através de uma outrainstrução TKDOS como, por exemplo, uma simples instrução neutra.

#### **PRINT CHR\$(4)**

Após um arquivo ser escrito, este deverá ser desativado com o comandoCLOSE, sob o risco de perder todos os dados contidos no arquivo, À seguir,é apresentado um exemplo de ativação e escrita de um arquivo sequencial:

```
>10 REM PROGRAMA PRIMEIRO
>20 D$ = CHR$(4) : REM DEFININDO O CONTROL-D
>30 REM CERTIFICANDO QUE O ARQUIVO ESTEJA APAGADO
>40 PRINT D$ "OPEN PRIMEIRO"
>50 PRINT D$ "DELETE PRIMEIRO"
>60 REM INAUGURANDO UM NOVO ARQUIVO
>70 PRINT D$ "OPEN PRIMEIRO"
>80 PRINT D$ "WRITE PRIMEIRO"
>90 PRINT "O TRANSPORTE DE DADOS"
>100 PRINT "VAI COMECAR"
>110 FOR B = 0 TO 100 STEP 2
>120 PRINT B
>130 NEXT
>140 REM FECHANDO O ARQUIVO
>150 PRINT D$ "CLOSE PRIMEIRO"
```
Ao ativar-se um arquivo que já existe, os dados após o comando WRITE,irão cobrir os dados já existentes. Para que 05 dados comecem a entrardiretamente ao final do arquivo, basta abrir o programa diretamente como comando APPEND no lugar de OPEN.

A seguir, será acessado o programa exemplo "PRIMEIRO", definido acima.Caso se queira ver o que está sendo lido no disquete, pode-se utilizar o comando:

```
>MON I
```

```
> 10 REM ACESSANDO O PROGRAMA PRIMEIRO
>15 DIM P(60)
>20 D$ = CHR$(4)
>30 REM ABRINDO O PROGRAMA PRIMEIRO
>40 PRINT D$"OPEN PRIMEIRO"
>50 PRINT D$"READ PRIMEIRO"
>60 REM LENDO INICIALMENTE OS REGISTROS DE CADEIAS
>70 INPUT R15, R2$, R3$
>80FORI = 1 TO 51
>90 INPUT P (l)
>100 NEXT
>110 REM FECHANDO O ARQUIVO PRIMEIRO
>120 PRINT D$"CLOSE PRIMEIRO"
```
O comando READ deverá sempre estar precedido pelo comando de aberturado arquivo, e só é cancelado após encontrar o caractere CONTROL-D dentrode uma declaração PRINT, existindo ou não, comando DOS no comando.

### **ACRESCENTANDO DADOS A UM ARQUIVO SEQUENCIAL**

Para acrescentar dados em um arquivo sequencial, basta ao invés docomando OPEN, ativar o arquivo como comando APPEND que, deste modotransportará o apontador de arquivo ao final deste.

Com o apontador de arquivo no final os dados acrescentados através decomando WRITE irão se acumulando ao arquivo. A seguir é apresentadoum exemplo desta operação.

- **>10 REM INCREMENTANDO DADOS NO ARQUIVO PRIMEIRO**
- **>20 D\$ = CHR\$(4) : REM CONTROL-D**
- **>30 REM ABRINDO O ARQUIVO, E LEVANDO O APONTADOR PARAO FINAL**
- **>40 PRINT D\$"APPEND PRIMEIRO"**
- **>50 PRINT D\$"WRITE PRIMEIRO"**
- **>60 PRINT "FIM DA PARTE 1"**
- **>70 REM FECHANDO O ARQUIVO**
- **>80 PRINT D\$ "CLOSE PRIMEIRO"**

### **UTILIZANDO UM ARQUIVO SEQUENCIAL COMO UM PROGRAMA BASIC**

Ao ser executado, O programa seguinte cria um arquivo-texto de nomeAUTOMATICO, que conterá oscomandos

### **LIST RUN ALO CATALOG**

```
>10 REM PROGRAMA CRIADOR DO AUTOMATICO
>20 D$ = CHR$(4)
>30 PRINT D$ "OPEN AUTOMATICO"
>40 PRINT DS "WRITE AUTOMATICO"
>50 PRINT "LIST" -------------------------
>60 PRINT "RUN ALO" Programa destinado ao EXEC
                                  >70 PRINT "CATALOG" -------------------------
>80 REM FECHANDO O ARQUIVO AUTOMATICO
>90 PRINT DS "CLOSE AUTOMATICO"
>RUN
```
Ao funcionar o programa CRIADOR DO AUTOMATICO, o arquivotextoAUTOMATICO é criado no disco. Para que o conteúdo deste arquivo sejaexecutado, basta digitar:

### **>EXEC AUTOMATICO**

e veja os resultados.

### **CRIANDO E ACESSANDO ARQUIVOS DE ACESSO RANDÔMICO**

No exemplo abaixo, é criado um arquivo de acesso aleatório de nomeSEGUNDO, sendo que seus registros serão limitados a 50 caracteres cada.Na sequência, o programa grava nos registros 3 a 20, o string "REGISTRONUMERO", seguido pelo número do registro. Finalmente, o programa alteraráos registros 15 e 16 para conter somente o string "MICRODIGITAL".

```
>10 REM ARQUIVO SEGUNDO
>20 D$ = CHR$(4) : REM CONTROL-D
>30 REM APAGA O ARQUIVO SEGUNDO, SE PORVENTURA EXISTIR
>40 PRINT D$"OPEN SEGUNDO"
>50 PRINT D$"DELETE SEGUNDO"
>60 PRINT D$"OPEN SEGUNDO,L50"
>70 FOR J = 3 TO 20
>80 PRINT D$"WRITE SEGUNDO, R"; J
>90 PRINT "REGISTRO NUMERO";J
>100 NEXT
>110 FOR J = 15 TO 16
>120 PRINT D$ "WRITE SEGUNDO, R";J
>130 PRINT "MICRODIGITAL"
>140 NEXT
>150 PRINT D$"CLOSE SEGUNDO"
```
Note que, nas linhas 80 e 120 do programa acima, foi utilizado o ponto e vírgula para unir o indicador do parâmetro R com o índice representado porJ. Esta é uma prática muito usual para esta espécie de arquivo.

O programa a seguir irá verificar o arquivo formado pelo programa acimado terceiro ao vigésimo registro. Quando este verificar que os cinco primeiroscaracteres do arquivo forem MICRO, surgirá uma mensagem "HOUVE UMAALTERAÇÃO NO REGISTO NUMERO s DO ARQUIVO", sendo "s" o registroalterado, após a mensagem a procura continuará.

```
>10 REM ACESSANDO O ARQUIVO SEGUNDO
>20 D$ = CHR$(4) : REM CONTROL-D
>30 PRINT D$ "OPEN SEGUNDO, L50"
>40 FORK = 3 TO 20
>50 PRINT D$"READ SEGUNDO, R"; K
>60 INPUT T$
>70 IF LEFT$(T$,5) = "MICRO" THEN PRINT "HOUVE 
    UMAALTERACÃO NO REGISTRO NUMERO ";K;" DO ARQUIVO"
>80 NEXT K
>90 PRINT D$"CLOSE SEGUNDO"
```
# APÊNDICE C- DESCRIÇÃO DOSPROGRAMAS UTILIÁRIOS

### **TKFID**

O TKFID é um utilitário para uso geral em disco.

Para executá-lo digite: "BRUN TKFID"

### **1 - Funções:**

O TKFID possui as seguintes funções:

- **<1> — Cópia — Copia arquivos**
- **<2> — Catalog — Cataloga todos os arquivos do disquete**
- **<3> — Espaço — Fornece o número de bytes ocupados e os disponíveis no disquete.**
- **<4> — Destrava — Destrava o arquivo**
- **<5> — Trava — Trava o arquivo**
- **<6> — Verífica — Verífica a integridade dos arquivos.**
- **<7> — Fim — Retorna ao BASIC**

### **2 - Nomes de arquivos:**

Para fornecer nomes de arquivos você pode entrar o nome completo dosmesmos ou ainda utilizar a eficiente rotina de busca disponível nesteprograma.

O símbolo "=" serve para informar ao programa, durante a seleção, quequalquer caractere naquela posição é aceitável. Veja no exemplo abaixoalgumas configurações possíveis.

EXEMPLO:

- **=XX=** Serão relacionados todos 08 arquivos que contenham o string"X" em qualquer posição de seu nome.
- **XX=** serão relacionados todos os arquivos que tenham o seu nomeiniciado por XX.
- **=XX** serão relacionados todos às arquivos que tenham o seu nomefinalizado por XX.

**3 - Controle Manual**: AO ser perguntado sobre o controle manual,responda:

— "S" — assume controle manual em que após cada nome de arquivo deveser digitado "S" para processar ou "N" para cancelar.

— "N" — assume que todos os arquivos selecionados serão processados.

### **CHAIN**

Este utilitário permite o encadeamento de programas sem a perda dasvariáveis em memória, possibilitando a um novo programa carregado utilizarestas variáveis.

Para encadear, insira as seguintes linhas no programa que efetuará oencadeamento:

**>xxx PRINT CHR\$(4) "BLOAD CHAIN,A520" >xxx CALL 520"nome do programa a ser carregado"**

Observações:

- 1— Insira as linhas uma após à outra.
- 2— Não deixe "brancos" entre o "CALL 520" e as aspas.
- 3— Copia o programa "CHAIN" do disco MESTRE para seu disquete deprogramas, através do utilitário TKFID.

### **CRIA TEXTO**

Este utilitário cria arquivos-texto sequenciais.

Para executá-lo, digite:

### **>RUN CRIA TEXTO (RETURN)**

Os registros serão inseridos através de "linhas", sendo que cada umarepresenta um registro. Cada "linha" pode conter um máximo de 239 caracteres, sendo que após o seu preenchimento deve-se pressionar a teclaRETURN. Após pressionar RETURN duas vezes, será pedido o nome doarquivo a ser gravado.

### **LE TEXTO**

Este utilitário serve para recuperar arquivos-textogravados pelo programaCRIA-TEXTO.

Para executá-lo, digite:

```
>RUN LE TEXTO (RETURN)
```
Em seguida, introduza o nome do arquivo-texto desejado, pressionandoseem seguida a tecla RETURN.

#### **MINLASM**

Este utilitário pormite montar programas em linguagem de máquina atravésdos mneumônicos 6502. Digite "BRUN MINIASM" para carregar o programa.

Para iniciar sua operação digite:

**>TK2000 RETURN** em BASIC ou,

**03F8G RETURN** nó modo anterior.

O modo de operação á idêntico ao descrito no manual técnico para o miniassembler da ROM.

Observe que não deve ser usado o comando ASS quando esteja instaladaa interface de disco.

### **COPIA**

Utilitário copiador de disquetes. Digite "RUN COPIA" para executar o programa. Verifique previamente se o disquete que receberá a cópia não

possue arquivos ou informações que não possam ser apagados, pois o discoserá novamente inicializado.

### **RENUMERADOR**

Utilitário que realiza renumeração de linhas e/ou MERGE de programasBASIC.

Digite "RUN RENUMERADOR INSTRUCOES" para instruções, ou "RUNRENUMERADOR" para executar o programa.

### **DEMO CORES**

Este utilitário gera efeitos visuais coloridos, em alta resolução parademonstração dos recursos gráficos do TK-2000 COLOR.

Para executar o programa, use o comando:

### **>RUN DEMO CORES**

Os gráficos são gerados aleatoriamente, oferecendo um padrão de coresbastante diversificado.

O espaçamento entre as linhas impressas no vídeo (passo), também érandômico, sendo especificado abaixo da figura gerada.

À tecla espaço interrompe a execução do programa.

### **OTHELLO**

Instruções:

Este é um jogo de estratégia que se desenvolve num tabuleiro de 8 x 8 posições cujo objetivo é possuir o maior número de peças que o computador.

Para executar o programa digite "RUN OTHELLO"

Para ganhar as peças adversárias, você deve aprisioná-las em uma das trêsposições (horizontal, vertical ou diagonal) entre duas peças suas.

A tecla R, ao ser pressionada, reinicia a partida e a tecla P interrompe ojogo informando o vencedor.

### **LISTA TELEFÔNICA**

Instruções:

Este programa demonstra o uso do computador em arquivo pessoal detelefones.

Para executá-lo digite:

### **>RUN LISTA TELEFONICA <RETURN>**

O programa apresenta 7 opções:

- 1 Consulta de registros
- 2 Listagem dos registros
- 3 Entrada de novos registros
- 4 Exclusão de registros
- 5 Alteração de registros
- 6 Impressora ligada/desligada
- 7 Final do programa

### **EDITOR**

O Editor é um programa escrito em linguagem de máquina, que auxilia nostrabalhos de edição, normalmente em programação BASIC.

Para carregá-lo, com o TKDOS ativo, digite "BRUN EDITOR", e RETURN.Aguarde até aparecer novamente o cursor.

Agora você poderá editar programas BASIC ou outros comandos digitadosdiretamente pelo teclado.

O processo adotado para a edição, neste programa, é do tipo TELA, o qualexige que o texto a ser editado esteja constando na tela do televisor (oumonitor de vídeo) no momento da edição.

A edição é efetuada em duas etapas. A primeira delas terá como objetivoalcançar o ponto, na tela, onde se encontra o texto a ser editado. Para issoo cursor deverá ser conduzido usando as teclas de movimentação neutra,explicadas mais adiante,

A segunda etapa, com o cursos posicionado, o texto deverá ser "digitado"utilizando-se das teclas de movimentação horizontal (->) e (<-), ao mesmotempo em que se corrige o texto existente.

As teclas de movimentação neutra são:

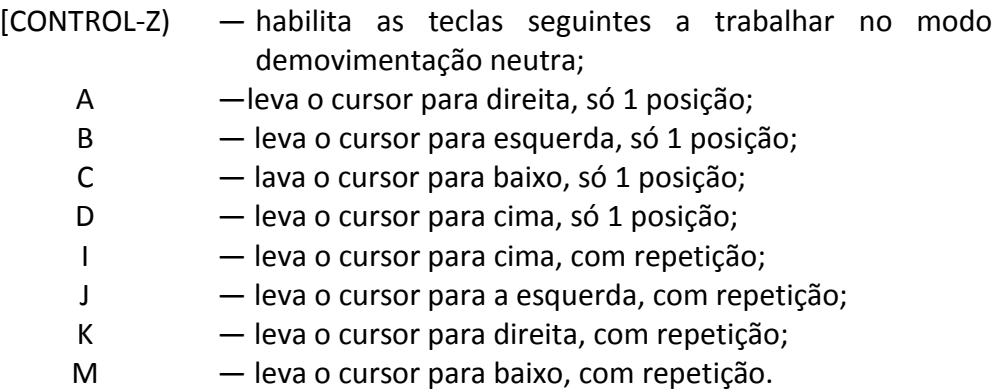

Após o CONTROL-Z, a digitação de qualquer tecla que não as indicadasacima, anulará o modo de movimentação neutra, portanto se for necessáriooutra movimentação, deverá ser novamente aplicado um CONTROL-Z.

O processo de movimentação do cursor é efetuado com a tecla ->, ao "passarpor cima" de um caracter na tela, equivalerá a "redigitar" o dito caracter,enquanto que a tecla <- "apaga" o caracter.

Usaremos daqui por diante as expressões "mova o cursor", querendo indicaro uso das teclas de movimentação neutra, "redigite" para usar a tecla ->,à "apague" para usar a tecla <-. Todo processo de edição é finalizadopressionando-se RETURN.

Exemplo: Digite textualmente o seguinte programa:

```
>10 PRINT "MEU NOME E";
>20 PRINT "JOAP"
```
Percebendo dois erros de sintaxe, um em cada instrução, você irá corrigi-los.

Usando inicialmente CONTROL-Z, "mova" o cursor até o 1 da linha 10."Redigite" a linha até o cursor ficar em cima da letra M, digite N, e continue"redigitando" até o final da linha, ultrapassando o ponto e vírgula, PressioneRETURN.

Efetue um LIST a você verá que a linha 10 foi corrigida. Agora, mova o cursoraté ficar em cima do 2 da linha 20, e redigite até o caracter "P", digite nolugar o caracter "O", e redigite até o fim da linha. Pressione RETURN e efetueum novo LIST para conferir.

Observe que a tecla de redigitação permite copiar textos que aparecem natela. Suponhamos que você queira incrementar a seguinte linha:

### **30 PRINT "MEU NOME E JOAO"**

Em vez de digitar esta linha diretamente, usaremos as funções de edição.

Efetue um LIST, digite 30, acione CONTROL-Z e mova o cursor até a linha10 no início da palavra PRINT, redigite até as aspas finais. Acione CONTROL-Z e mova o cursor até a letra J da linha 20, redigite até o fim da linha e pressioneRETURN. Liste agora o programa.

Para inserir um texto dentro de uma linha de programa deve-se precedercomo no exemplo adiante. Nele iremos inserir TAB(10), redigite até após apalavra PRINT, "mova" o cursor para cima 1 posição, digite "TAB(I0)"; movao cursor novamente para linha 30 para a mesma posição de onde o cursorfoi deslocado, Dai, redigite até o fim da linha. Pressione RETURN e confirao programa.

Existem ainda, outras funções auxiliares habilitadas também por CONTROL-Zusando as seguintes teclas:

E — Apaga a linha, desde onde se encontra o cursor até o final da mesma.

F — Apaga a tela desde onde a linha em que o cursor se encontra até o final.

Use CONTROL-T <RETURN > ao invés de HOME para limpar a tela sempreque o programa EDITOR estiver ativado.

### **IMP01**

Software para impressora. Para carregá-lo do disco MESTRE, digite "BRUNIMP01".

O modo de utilização é descrito no manual que acompanha o kit deimpressora.

# **MÓDULO DE REFERÊNCIA — TKDOS**

Neste cartão, os comandos TKDOS estão agrupados em 5 categorias:

— Comandos próprios do TKDOS:

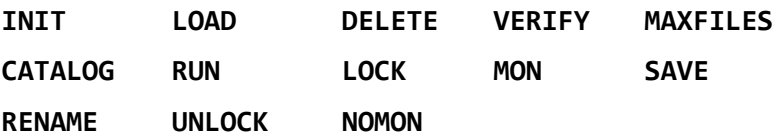

— Comandos de acesso:

**DSK**

— Comandos de arquivos-texto sequenciais:

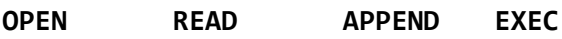

**CLOSE WRITE POSITION**

— Comandos de arquivos-texto aleatórios:

**OPEN CLOSE READ WRITE**

— Comandos de arquivos em linguagem de máquina,

**BLOAD BRUN BSAVE**

### **NOTAÇÃO E SINTAXE**

Os parâmetros serão representados por letras maiúsculas, normalmenteacompanhadas por um número (representado por letras minúsculas), queoferece informações adicionais para executar um comando. Os parâmetrosmúltiplos podem aparecer em qualquer ordem, mas devem estar separadosum do outro por vírgulas. Os parâmetros apresentados entre colchetes[comoestes] são opcionais.

Um nome-de-arquivo (apresentado aqui por uma letra X) devem estarimediatamente após uma palavra de controle. Estes nomes devemobrigatoriamente começar com uma letra; somente os 30 primeiroscaracteres serão reconhecidos como nome-de-arquivo. Uma vírgula deveráseparar o nome dos seus parâmetros.

### **Comandos TKDOS**

Parâmetro Apresentação Min Max

MAXFILFS MAXFILFS n n=1 n=16

Se um comando omitir o parâmetro Volume ou utilizar VO, o número dovolume do disquete é ignorado. Um comando que utilizar o parâmetro VolumeVv não irá executar a menos que o número de voluma seja v.

### **Comandos próprios do TKDOS**

### **INIT X [,Vv]**

Inicializa um disquete virgem para o formato de disco auxiliar. Assume comoprograma apresentador o programa de nome X e número de volume v (se especificado).

### **CATALOG**

Apresenta o número de volume e todos os arquivos e programas contidosno disquete com seus respectivos tipos e comprimentos (número de setoresutilizados). O símbolo \* indica um arquivo travado.

TIPO DESCRIÇÃO

- I INTEGER BASIC (não roda no TK-2000)
- A Programa BASIC tipo APPLESOFT
- T Arquivo-texto
- B Programa em linguagem de máquina

### **SAVE X [,Vv]**

Grava o programa BASIC contido na memória no disquete com o nome X.Escreve sobre qualquer arquivo anterior que seja do mesmo tipo & com omesmo nome sem fornecer qualquer aviso.

### **LOAD X [,Vv]**

Carrega para a memória um programa BASIC contido no disco, depois delimpá-la do programa anterior.

### **RUN X [,Vv]**

Carrega o programa BASIC com o nome X executando o mesmo a seguir.

### **RENAME X,Y [,Vv]**

Troca o nome do arquivo X para Y.

## **DELETE X [,Vv]**

Apaga o arquivo X do disquete.

### **LOCK X [,Vv]**

Trava o arquivo X contra uma mudança ou apagamento acidental. Estetravamento pode ser observado no CATALOG através do \*.

### **UNLOCK X [,Vv]**

Destrava O arquivo X (caso este já estivesse travado) permitindo mudançaou deletação do mesmo.

### **VERIFY X [,Vv]**

Checa o arquivo X em sua consistência interna. Se X não possuir nenhumerra, não será fornecido nenhuma mensagem.

### **MON [,C] [,I][,O]**

Causa a apresentação dos comandos de disco (C), instruções de INPUT nodisco (l), o instruções de OUTPUT para o disco (O), Se nenhum destesparâmetros acompanhar o comando, este será ignorado.

### **NOMON [,C] [,I] [,O]**

Cancela à apresentação dos comandos de disco (C), instruções de INPUTno disco (l), e instruções de OUTPUT para o disco (O). Se nenhum destesparâmetros acompanhar o comando, este será ignorado.

### **MAXFILES n**

Reserva n buffers de arquivo para a entrada e saída de disco (normalmentesão reservados apenas 3 buffers de arquivo). Este comando deve ser usadosempre antes de carregar ou rodar um programa.

### **COMANDO DE ACESSO**

### **DSK**

Acessa o disk drive introduzindo o TKDOS no sistema. Caso o TKDOS jáestava contido na memória, os programa BASIC contido nela será apagadoentrando em seu lugar o programa apresentador do novo disco.

### **COMANDOS DE ARQUIVOS-TEXTO SEQUENCIAIS**

### **OPEN X [,Vv]**

Abre ou cria um arquivo sequencial com o nome X, atribuindo a ele um buffer,

e preparando para receber os comandos WRITE ou READ para o início doarquivo.

### **CLOSE [X]**

Completa o comando WRITE X, se necessário, e desatribui o buffer reservadopara o arquivo-texto X. Sem o nome do arquivo, este comando irá fechartodos os arquivos que eventualmente estejam abertos nesta situação (excetoou arquivo EXEC).

### **WRITE X [,Bb]**

Permita que a instrução PRINT envie caracteres para o arquivo-textosequencial X. A escrita inicia-se no início do arquivo ou (se especificado)pelo byte b. Este comando é cancelado por qualquer comando TKDOSposterior a ele.

### **READ X [,Bb]**

Permite que a instrução INPUT leia caracteres do arquivo-texto X. A leiturainicia-se no início do arquivo ou (se especificado! pelo byte b À leitura incluium registro por vez, sendo que o registro é delimitado pelo caracter RETURN.Este comando é cancelado por qualquer comando TKDOS posterior a ele.

### **APPEND X [,Vv]**

Abre um arquivo-texto X já existente, este comando é similar ao OPEN, masdifere que este prepara o arquivo para receber o comando WRITE diretamenteno final deste de modo a acrescentar mais informação.

### **POSITION X, Rp**

Em um arquivo-texto aberto através do comando OPEN, permite deslocaro indicador de arquivo até uma região indicada pelo parâmetro p.

### **EXEC X [,Rp] [,Vv]**

Executa sucessivamente os campos de um arquivo-texto sequencial Xinterpretando cada campo deste arquivo como uma linha de um programaBASIC. O parâmetro p serve apenas para indicar de qual campo (linha) sedeseja iniciar a execução.

### **COMANDOS DE ARQUIVO-TEXTO ALEATÓRIOS**

### **OPEN X, Lj[,Vv]**

Abre ou cria um arquivo de acesso randômico de nome X, atribuindo umbuffer para este arquivo, e definindo um comprimento de campo de | bytes.Prepara para receber um comando WRITE ou READ do início do campo 0.

O mesmo comprimento de campo deve ser atribuído a cada vez que se abre o mesmo arquivo.

## **CLOSE [X] [,Vv]**

Finaliza o comando WRITE X, se necessário e desatribui o buffer reservadopara o arquivo texto X. Se o nome do arquivo, o comando CLOSE fecharátodos os arquivos abertos neste instante.

### **WRITE X [Rr] [,Bb]**

Permite que a instrução PRINT escreva informação no arquivo X. Quandonão é apresentado nenhum parâmetro, o comando inicia diretamente naposição do apontador de arquivo. Com apenas o parâmetro Rr, o comandoinicia no byte Q do campo r. Com o parâmetro Bb, o comando inicia no byteb da posição do apontador de arquivo (campo r, caso este estejaespecificado). Este comando é cancelado com qualquer comando TKDOSposterior a ela.

### **READ X [,Rr] [,Bb]**

Permite que a instrução INPUT leia os caracteres do arquivo-texto de acessoaleatório X. A identificação da posição do início de leitura tem o mesmocomportamento do comando WRITE, descrito acima.

### **COMANDOS DE ARQUIVOS BINÁRIOS**

### **BSAVE X,Aa, Lj [,Vv]**

Guarda em disquete, sob o nome de X, o conteúdo dos | bytes de memóriacomeçando pelo endereço a.

### **BLOAD X [,Aa] [,Vv]**

Carrega o arquivo binário X no mesmo endereço de memória no qual elefoi originalmente salvado ou (se especificado) no endereço a.

### **BRUN X [,Aa][,Vv]**

Carrega o arquivo binário X, e executa a instrução JMP para o endereçoinicial deste arquivo.

Permite que a instrução INPUT leia caracteres do arquivo-texto X. Aleitura inicia-se no início do arquivo ou (se especificado) pelo byte b. A leitura incluium registro por vez, sendo que o registro é delimitado pelo caracterRETURN. Este comando é cancelado por qualquer comando TKDOS posterior a ele.

### **APPEND X [,Vv]**

Abre um arquivo-texto X já existente, este comando é similar ao OPEN, masdifere que este prepara o arquivo para receber o comando WRITE diretamenteno final deste de modo a acrescentar mais informação.

### **POSITION X, Rp**

Em um arquivo-texto aberto através do comando OPEN, permite deslocaro indicador de arquivo até uma região indicada pelo parâmetro p.

### **EXEC X [,Rp) [,Vv]**

Executa sucessivamente os campos de um arquivo-texto sequencial Xinterpretando cada campo deste arquivo como uma linha de um programaBASIC. O parâmetro p serve apenas para indicar de qual campo (linha) sedeseja iniciar a execução.

### **COMANDOS DE ARQUIVO-TEXTO ALEATÓRIOS**

### **OPEN X, Lj[,Vv]**

Abre ou cria um arquivo de acesso randômico de nome X, atribuindo umbuffer para este arquivo, e definindo um comprimento de campo de j bytes.Prepara para receber um comando WRITE ou READ do início do campo 0.O mesmo comprimento de campo deve ser atribuído a cada vez que se abre o mesmo arquivo.

### **CLOSE [X] [,Vv]**

Finaliza o comando WRITE X, se necessário e desatribui o buffer reservadopara o arquivo texto X. Se o nome do arquivo, o comando CLOSE fecharátodos os arquivos abertos neste instante,

## **WRITE X [Rr] [,Bb]**

Permite que a instrução PRINT escreva informação no arquivo X. Quandonão é apresentado nenhum parâmetro, o comando inicia diretamente naposição do apontador de arquivo. Com apenas o parâmetro Rr, o comandoinicia no byte O do campo r. Com o parâmetro Bb, o comando inicia no byteb da posição do apontador de arquivo [campo r, caso este estejaespecificado), Este comando é cancelado com qualquer comando TKDOSposterior a ele.

### **READ X [,Rr] [,Bb]**

Permite que a instrução INPUT leia os caracteres do arquivo-texto de acessoaleatório X. A identificação da posição do início de leitura tem o mesmocomportamento do comando WRITE, descrito acima.

### **COMANDOS DE ARQUIVOS BINÁRIOS**

### **BSAVE X, Aa, Lj [,Vv]**

Guarda em disquete, sob o nome de X, o conteúdo dos | bytes de memóriacomeçando pelo endereço a.

### **BLOAD X [,Aa] [,Vv]**

Carrega o arquivo binário X no mesmo endereço de memória no qual elefoi originalmente salvado ou (se especificado) no endereço a.

### **BRUN X [.Va] [,Vv]**

Carrega o arquivo binário X, e executa a instrução JMP para o endereçoinicial deste arquivo.

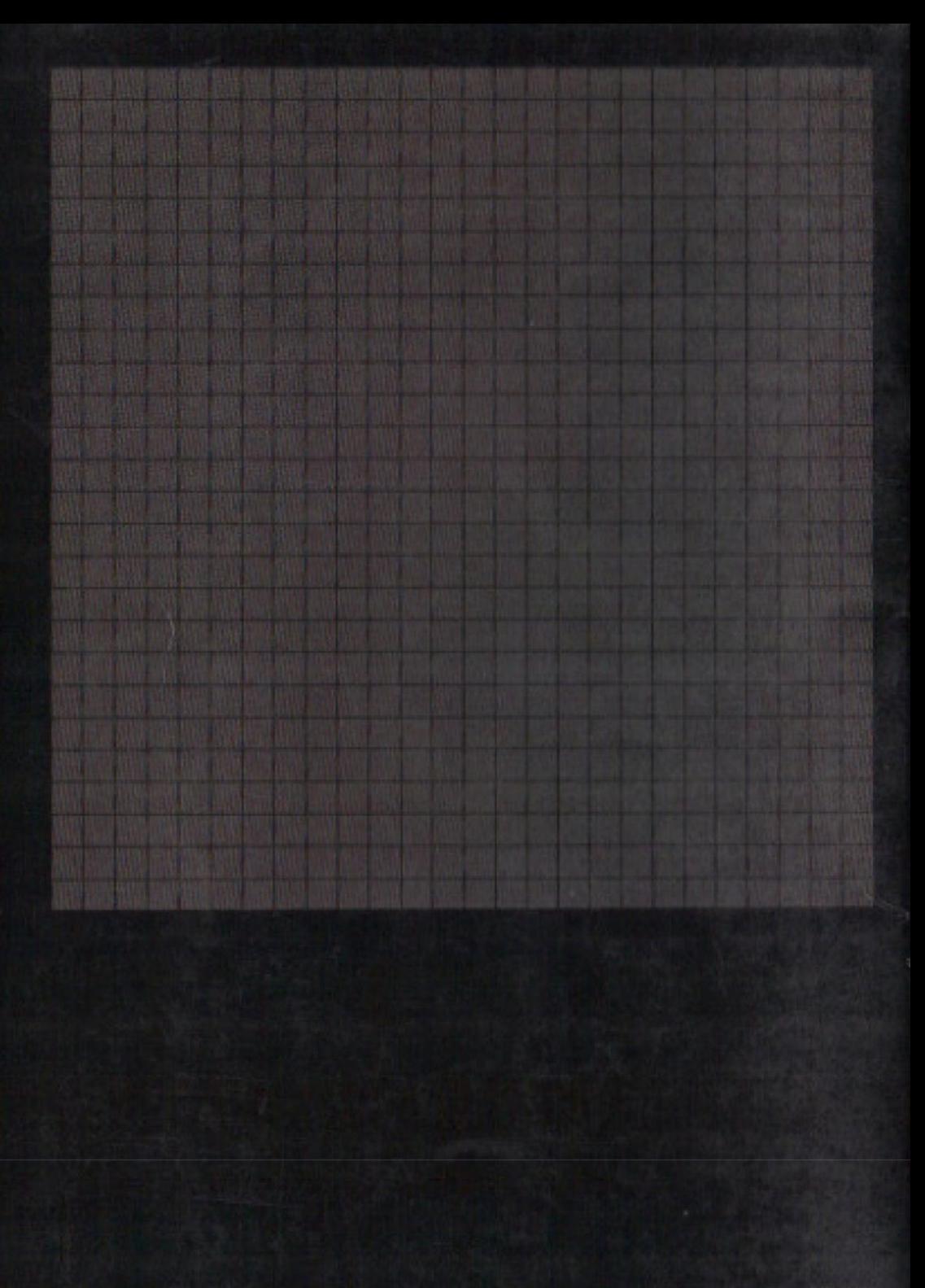